## **Downloading records from Wiley Online Library**

- 1. Conduct your search in the Wiley Online Library
- 2. Select the items you want to save by ticking boxes
- 3. At either the top or bottom of the page, choose **Export citation**

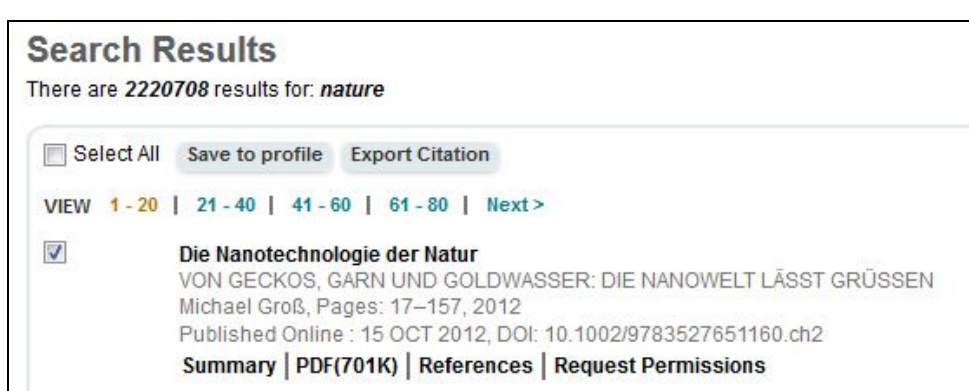

4. In the Export Citation dialogue box, chose **Format= EndNote** and **Export Type= Citation & Abstract**

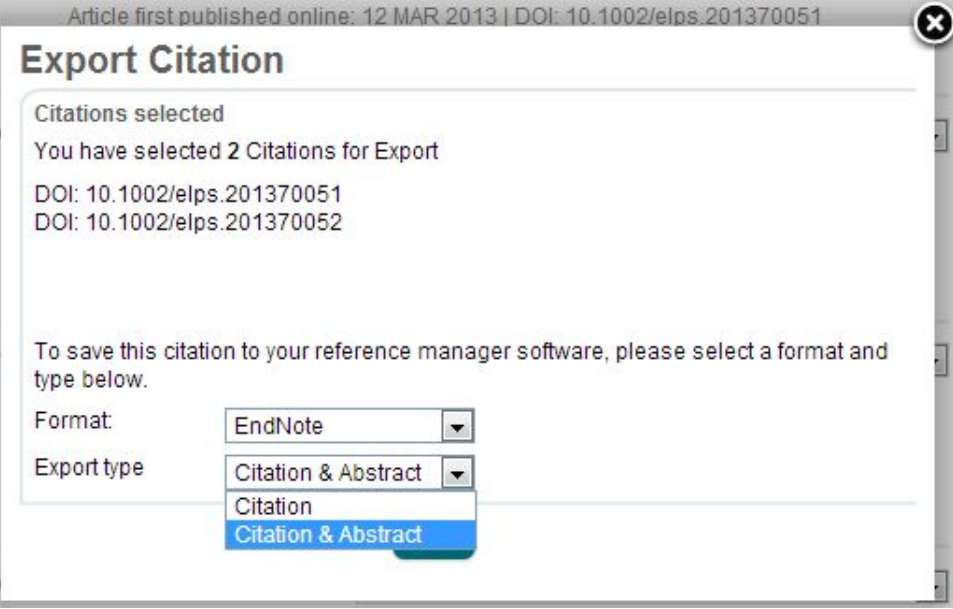

5. Click the **Submit** button

Note: If you have more than one page of results to select from, it is necessary to export citations on each page before moving to the next page of results